# Writing a Paper with  $\rm \emph{LPTEX}$

Joe Struss

Jan. 28, 2011

# **Contents**

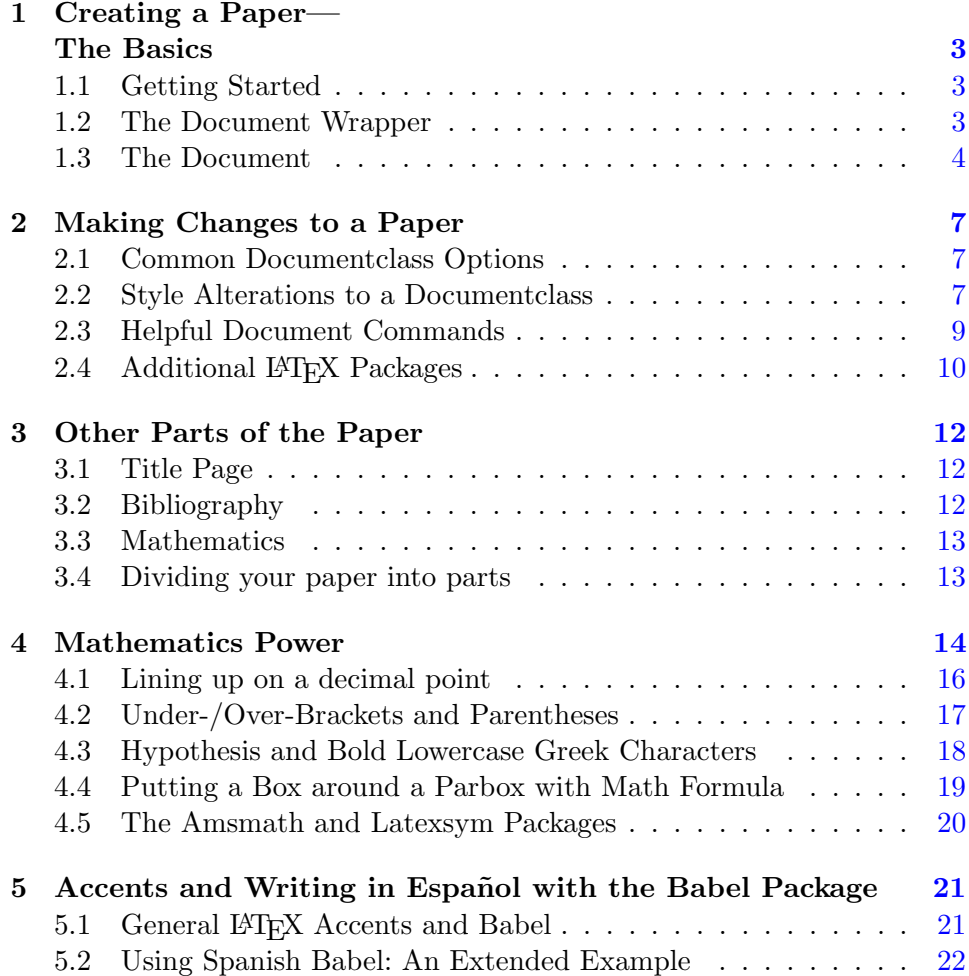

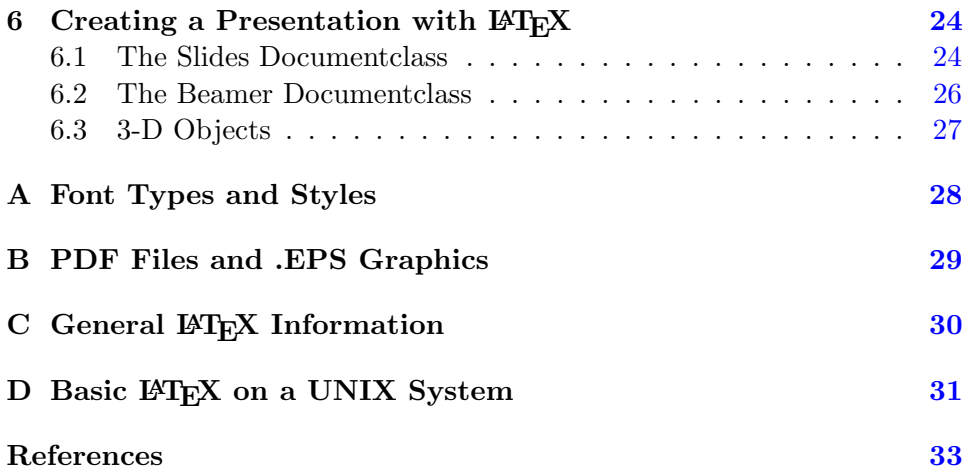

# <span id="page-3-0"></span>Chapter 1

# Creating a Paper— The Basics

## <span id="page-3-1"></span>1.1 Getting Started

If you are using LATEX on a Windows or Macintosh, you would normally create your document in the editor provided with the TeXnicCenter, TeXWorks or TeXShop software then compile your .tex document using the PDFLATEX compiler by pressing a Build or Compile button. If there are any errors, you would need to correct them and then re-compile the document. If the document compiles correctly, you should simply be able to view the resulting .pdf file or in most cases it will be displayed to you. See [\[4\]](#page-33-1) for more information.

### <span id="page-3-2"></span>1.2 The Document Wrapper

The first thing you need to do in a LAT<sub>EX</sub> document is to tell LAT<sub>EX</sub> the type of document that are creating— this is known as choosing a documentclass. You do this with the \documentclass{class} command. There are five basic document classes: book, report, article, slides and letter. The report and article classes are good for short papers while book is good for longer papers. Letter and slides are more specific purpose docummentclasses. Letter is used for communications and memos while the slides class is used to produce presentational slides.

The only other thing that LAT<sub>EX</sub> really needs to know is where your document begins and ends. Basically you put a wrapper around your document with the \begin{document} and \end{document} commands.

\documentclass{report} \begin{document} \end{document}

### <span id="page-4-0"></span>1.3 The Document

### 1.3.1 Paragraphs

Between the begin{document} and \end{document} commands, who put in the paragraphs for your document. Simply insert one or more blank lines which signals to LATEX to start a new paragraph. LATEX ignores the way you format your sentences on a line and just looks for a paragraph break and then strings together all the lines that compose a particular paragraph:

\documentclass{report} \begin{document} Here is the first sentence of my document. Here is my second sentence.

After a paragraph break, I start a new sentence. I can put just one word per line if I want to do so. It makes no difference at all to LATFX. \end{document}

### 1.3.2 Special Characters

Watch out for the characters:  $\&$ ,  $\#$ ,  $\$, \%,$ ,  $\hat{\ }$ ,  $\hat{\ }$ ,  $\{$ , and  $\}$ . These are special reserved characters in LAT<sub>EX</sub>. If you want to use one of these characters in a document, you will need to put a  $\langle \rangle$  in front of them. For example:  $\langle \$  will put a \$ into a document. Additionally, you need to put { } after ˆ and ˜ or these characters get squeezed too much by the characters around them like this  $\Upsilon$ {}.

The other special characters are:  $+, =, \vert, \langle, \rangle$  and  $\langle$ . These special characters are only available in math mode so you have to put \$'s around them in order to use them. For example:  $\frac{1}{5}$  will put a + into a document.

Additionally, since the  $\setminus$  is also the symbol for a reserved character, if you actually want to use  $a \setminus$  character in a document- besides just being in math mode you will also need to add the word backslash after the  $\setminus$ . This ends up looking like this in a document:  $\backslash$ backslash\$ which is a lot of work just to get a  $\backslash$ . You're actually encouraged in LAT<sub>F</sub>X to use the  $\newcommand{\solAvar}{{\tilde{\solA}}(X)}$ command to make an alias for a group of LATEX commands that you often use and that's what people often do for a  $\setminus$ . For instance, you could enter in the preamble: \newcommand{\bs}{\ensuremath{\backslash}} to use \bs for backslash in your document.

### 1.3.3 Quotes

LATEX uses angular 'quotes' so beginning quotes like this: ' ' ' look different than ending quotes like this: ' ' '. The left single quote is normally next to the 1 key on the keyboard while the right single quote key is the normal quote (or apostrophe key) next to the ; key.

Never use the double-quote key when creating a LAT<sub>EX</sub> document unless you want an umlaüt or some other non-english character. Use two beginning quotes "followed by two ending quotes" instead or your "quotes" may look funny as they will both be angled in the same direction.

#### 1.3.4 Dashes

There are three types of dashes available in LAT<sub>E</sub>X. For a word dash, like in x-ray, use a single hyphen -. For a range dash, like in 1–10, use two hyphens in a row − −. And for a sentence dash, like this—, use three hyphens in a row  $-$  −  $-$ . The hyphens that are showing here are a little more spaced out than normal so that they can be seen.

### 1.3.5 Emphasis and Bolding Characters

Use \emph{word} command to *emphasize* a word or phrase in your document. Use \textbf{word} to bold a word or phrase in your document.

There are a variety of other font changes that you can make in LAT<sub>EX</sub>. These additional font styles are listed in Appendix [A.](#page-28-0) Here are some examples.

To italicize the word dog, you would normally use the command in a "closed form" for italic shape which is  $\text{dog}$ . You could also use the declaration in an "open form" which would be  ${\it \tilde{th}}$  and  ${\it \tilde{th}}$ . The \itshape in an "open form" would more commonly be used to italicize an

entire paragraph. The paragraph would start with \itshape and end with \upshape.

Type style changes only occur in an "open form" known as a declaration. For instance, to create elephant in a very small font— you would use  $\{\tiny \}$  leiphant }. You could also use \tiny elephant \normalsize which would get you the same result. You could make the text in a paragraph a little smaller by using  $\mathrm{small}$ at the start of the paragraph and then \normalsize at the end it— like what was done for this paragraph.

There are nine different text sizes, three additional shapes, one additional series and two additional font families that come standard with LAT<sub>EX</sub> and are dependent on the point size with which you begin your document. Standard point sizes are 10 point (default), 11pt and 12pt. Play around with changing LATEX font shape, series, sizes and styles until you are comfortable with making changes to them.

#### 1.3.6 Full Example Document

Here is an example document that shows paragraphs, some special characters, quotes, dashes, emphasis and bolding. Try compiling this sample document with LAT<sub>EX</sub> yourself:

\documentclass{report} \begin{document} And in conclusion $- -$ this ultimately showed that the direct line of support for the ' 'fifth' ' division was \emph{paramount} in achieving victory.

The 2\$+\$2 protocol was used in sending coded messages during this \textbf{decisive} conflict. \end{document}

Which looks like the following when processed by LAT<sub>EX</sub>:

And in conclusion— this ultimately showed that the direct line of support for the "fifth" division was *paramount* in achieving victory.

The  $2+2$  protocol was used in sending coded messages during this **deci**sive conflict.

# <span id="page-7-0"></span>Chapter 2

# Making Changes to a Paper

### <span id="page-7-1"></span>2.1 Common Documentclass Options

### 2.1.1 Altering the Base Font Size

You can add options in  $\vert \cdot \vert$ 's to the document class line in order to make base level changes to a document class. For instance, a L<sup>AT</sup>FX document defaults to a 10pt font size. To change the font size to a base 11pt or 12pt font, you would add [11pt] or [12pt] to the document line as follows:

\documentclass[11pt]{report}

### 2.1.2 Making a Twocolumn Paper

Another option you can add is [twocolumn] which when added to a 12pt base font article class document would look like this:

\documentclass[12pt,twocolumn]{article}

Once this option is in place, your paper will start in two columns. To switch back to a one column style in a two column document enter \onecolumn. Once you are in the one column form, you can get back to two column form by entering \twocolumn. Note: You will get a page break whenever you use \onecolumn or \twocolumn.

### <span id="page-7-2"></span>2.2 Style Alterations to a Documentclass

You put in the pramble area of your LAT<sub>EX</sub> document those changes or alterations that affect your entire document or paper. The preamble area is between the \documentclass line and the \begin{document} line.

\documentclass{report} =⇒Preamble stuff goes here. \begin{document}

### 2.2.1 Altering the Margins

#### Changing the Side Margins

The easiest way to change the side margins in L<sup>AT</sup>EX is to alter the length of a full line of text on the page. Just enter:

\setlength{\textwidth}{6 in}

in the preamble of your paper.

The textwidth can be specified in inches (in) or centimeters (cm) when followed by the appropriate unit of measure.

#### Changing the Top and Bottom Margins

Just like changing the side margins, the easiest way to change a top or bottom margin in LAT<sub>E</sub>X is to alter the length of the height of the text on the page. Just enter:

\setlength{\textheight}{9.5 in}

in the preamble of your paper.

The textheight can be specified in inches (in) or centimeters (cm) when followed by the appropriate unit of measure.

#### Making the Margins as Narrow as Possibile

If you just want just about as big of a standard page as you can get enter: \usepackage{fullpage}

in your preamble. The fullpage package automatically sets the smallest margins for a standard size page.

### 2.2.2 Altering Document Spacing

You can alter the document spacing by adding the following line to the preamble of your document or paper:

\renewcommand{\baselinestretch}{Factor}

where Factor is any decimal number. The default factor  $= 1$  so a factor of 1.5 would be a 50% increase in the amount of space between lines in your document. Common factor values are 1 for single-spacing, 1.25 for traditional one and one-half spacing and 1.667 for traditional double-spacing.

Another way to alter document spacing is to use the setspace package: \usepackage{setspace}

The setspace package defines fours commands for you: \singlespacing, \doublespacing.  $\onumber \{\n one half spacing, and \n *setstretch size*. You can then use these com$ mands in your document to alter your document spacing.

## <span id="page-9-0"></span>2.3 Helpful Document Commands

Here are some additional LAT<sub>EX</sub> commands for altering your document:

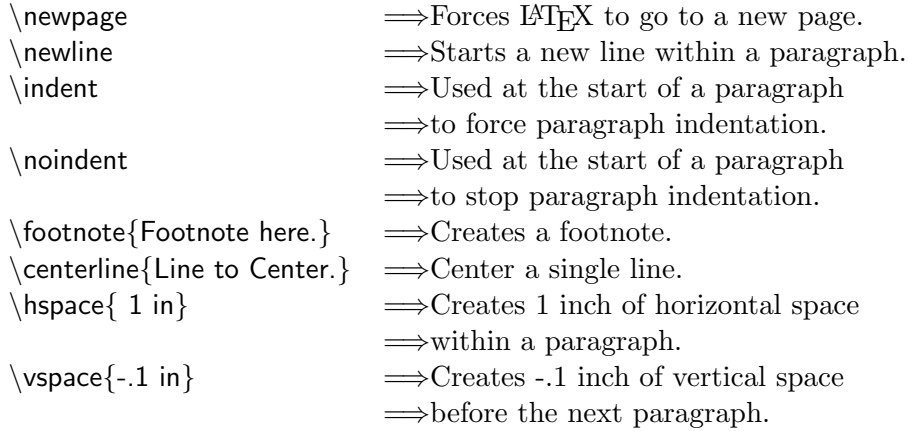

The quotation environment indents a section of text an equal amount from both sides of the page:

\begin{quotation} The sands of time will denote well the undertakings and accomplishments that we do or do not fufill here today. \end{quotation}

The sands of time will denote well the undertakings and accomplishments that we do or do not fufill here today.

The center environment allows you to produce one or more lines of centered text on a page:

\begin{center} First line of text. $\setminus$ A second line which is longer. $\setminus\setminus$ The last line of text. $\setminus$ \end{center}

First line of text. A second line which is longer. The last line of text.

## <span id="page-10-0"></span>2.4 Additional LAT<sub>EX</sub> Packages

### 2.4.1 Font Packages

Getting different fonts to load into LATEX has been difficult to do in the past. To make this easier to accomplish, the following font packages were created for use in the preamble of your LAT<sub>EX</sub> document:

times, newcent, palatino, bookman and helvet

So to use the times package, one would enter  $\text{uspackage}\{times\}$  in the preamble of a document and then the fonts used in your document would be from the Times Roman font family. Note: Not all font packages are available in all versions of LATEX.

#### 2.4.2 Color Package

The color package in a PDF document can be used to add a splash of color here or there to make your document a little more interesting and appealing to the reader. To use the color package in a PDF document, add the following line to the preamble of your document:

\usepackage[usenames,dvipsnames,pdftex]{color}

You can then use the following commands in your document:  $\color{red}\cosh\{clr\}$ , \textcolor{clr}{TEXT}, \colorbox{clr}{TEXT}, \pagecolor{clr}, and also  $\{\frac{line-chr}{Gr}\$ TEXT $\}$ ; to change the standard color, textcolor and pagecolor within your document.

The standard document colors are: black, yellow, red, blue, magenta, green and cyan. The additional colors that you can use are: GreenYellow, Yellow, Goldenrod, Dandelion, Apricot, Peach, Melon, YellowOrange, Orange, BurntOrange, Bittersweet, RedOrange, Mahogany, Maroon, BrickRed, Red, OrangeRed, RubineRed, WildStrawberry, Salmon, CarnationPink, Magenta, VioletRed, Rhodamine, Mulberry, RedViolet, Fuchsia, Lavender, Thistle, Orchid, DarkOrchid, Purple, Plum, Violet, RoyalPurple, Blue-Violet, Periwinkle, CadetBlue, CornflowerBlue, MidnightBlue, NavyBlue, RoyalBlue, Blue, Cerulean, Cyan, ProcessBlue, SkyBlue, Turquoise, Teal-Blue, Aquamarine, BlueGreen, Emerald, JungleGreen, SeaGreen, Green, ForestGreen, PineGreen, LimeGreen, YellowGreen, SpringGreen, OliveGreen, RawSienna, Sepia, Brown, Tan and Gray. The complete list in color can be found at: http://en.wikibooks.org/wiki/LaTeX/Colors.

Here's a simple text color example:

Hello. \color{red} Good-bye. \color{black} Hello again. which would produce:

Hello. Good-bye. Hello again.

### 2.4.3 Graphicx Package

The graphicx package is the standard package which most people use to add a graphic or two to a LATEX document. If you are producing a PDF document with LATEX then you are limited to using common web graphic types like .jpg, .gif, .pdf and .png for use in your document. To use the graphicx package, add the following to the preamble of your document:

### \usepackage[pdftex]{graphicx}

Then within you document to add your graphic enter: \includegraphics{graphicname.type}

Here's an example of putting a graphic into a document. To put a graphic named sprhub.jpg into your document, after you added the graphicx package to the preamble, you would add the following line to your document: \centerline{\includegraphics{sprhub.jpg}} which would produce something like this:

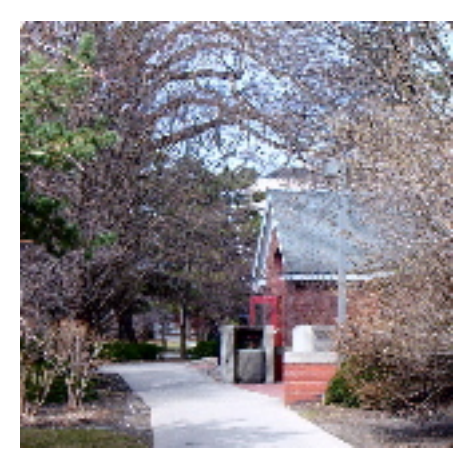

### 2.4.4 Hyperref Package

The hyperref package adds hypertext links in your PDF document between your Table of Contents, bibliographies and page-references. The hyperref package has a lot of options but can be used in your preamble in a very plain way:

### \usepackage[pdftex]{hyperref}

or here are the options that were used in the preamble of this document: \usepackage[pdftex,hypertexnames=false,linktocpage=true]{hyperref} \hypersetup{colorlinks=true,linkcolor=blue}

## <span id="page-12-0"></span>Chapter 3

# Other Parts of the Paper

### <span id="page-12-1"></span>3.1 Title Page

To add a title page to your paper, just add the following lines to your document just after the \begin{document} line:

\title{Title of Your Document} \author{Your O. Name} \date{July 4, 1996} \maketitle

You can leave out the \date command and LAT<sub>EX</sub> will automatically put in today's date. Additionally you can break a title into multiple lines by using  $\setminus$ 's and you can have more than one author's name inside of  $\author$ you connect the names with the  $\land$  command. The title page that LATEX creates is somewhat different for each individual document class. To add a "Table of Contents", place \tableofcontents after the \maketitle command.

## <span id="page-12-2"></span>3.2 Bibliography

To add a bibliography to your paper with citations you can reference in your document, add the following to the end of your document:

\begin{thebibliography}{9} \bibitem{label1} Joe Struss. Wanderer. Addison–Wesley–Scott Co., Inc., NY, NY, 1984. \bibitem{label2} Sam Anders. CEIA— the book. Nick/Time Publishing, NY, NY, 1994. \end{thebibliography}

Now if I wanted to reference my label1 citation in a paper, I would use the \cite{label1} command and add something like "For further information see \cite{label1} and \cite{label2}" to my document. When this is processed by LAT<sub>E</sub>X it comes out like "For further information see  $[1]$  or  $[2]$ ".

### <span id="page-13-0"></span>3.3 Mathematics

Mathematics is what  $\mathbb{A}$ F<sub>E</sub>X does best! A \$ enters you into a simple math mode in LAT<sub>EX</sub> while the next \$ will bring you back out again. Here are some basic things you can do while in math mode:

Use  $\hat{ }$  to superscript:  $A^{3}$ {23}\$  $\Longrightarrow$   $A^{23}$ 

Use to subscript:  $B_{8} \rightarrow B_{b3}$ 

Use  $\frac{\text{top}}{\text{bottom}}$  to make a fraction:  $\frac{34}{5}$   $\Rightarrow \frac{34}{5}$ 

Use \sqrt to create a square root:  $\sqrt{42}\$   $\Rightarrow \sqrt{42}$ 

Do:  $\sum_{i=2}^n b_i$  to create  $\Longrightarrow \sum_{i=2}^n b_i$ 

Do:  $\int_a^c f(x) dx$  to create  $\implies \int_a^c f(x) dx$ 

There are also lots of special symbols in math mode including a full line of greek symbols like \beta  $\beta$  and \psi  $\psi$ . More information on math mode is available in Chapter  $4$  or in any standard L<sup>AT</sup>FX manual.

### <span id="page-13-1"></span>3.4 Dividing your paper into parts

The following sectioning commands are available in LAT<sub>EX</sub> to formally divide your paper up into separate parts or units:

 $\partial \$  $\ch$ apter  $\substack{\text{subsection}}$   $\substack{\text{subparam}$ \section

So if you wanted to start a new chapter named 'Overview' you would enter: \chapter{Overview}. Normally, you start at the chapter level and work your way down through section, subsection, subsubsection. . . from there. Warning: Some document classes do not support all levels of sectioning. For instance, the article document class does not allow either the part or chapter sectioning levels.

Once you have established sections, you can use  $\label{red}$  and  $\ref{nlabel}$  to reference your sections. Just put a \label command directly after a section that you would like to label and then use \ref to reference that label. For instance, I labeled the mathematics section of this chapter with a \label{math} command— so I can now use the  $\ref{math}$  command to say see Section [3.3](#page-13-0) for some basic mathematics information.

# <span id="page-14-0"></span>Chapter 4

# Mathematics Power

Mathematics is at the heart of what T<sub>E</sub>X and L<sup>AT</sup>E<sub>X</sub> do best! Below are some examples of math modes that are available in LAT<sub>EX</sub>. For more complete mathematical information, see the source books listed after the Appendix.

### 4.0.1 In-text mathematics

Use  $\mathcal{S} \dots \mathcal{S}$  or  $\setminus (\dots \setminus)$  to create mathematics within a line of text, like this:  $\mathfrak{A}^{\dagger}$  (which produces  $A^{43}$ ) by using \$ to get into math mode and then another \$ to exit math mode. While in math mode, you can use ˆ to produce superscripts and  $\overline{\ }$  to produce subscripts but if you have more than one character as a superscript or subscript then you have to enclose your superscript or subscript in braces {}. Here are some example:

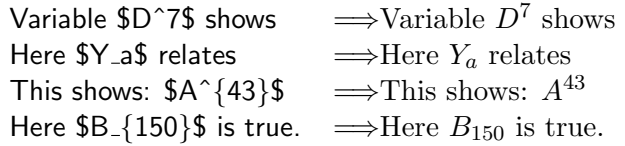

#### 4.0.2 Display mathematics

Use  $\langle \cdot | \dots \rangle$  to create mathematics that are set apart from your textual material. For instance, you can use  $\frac{num}{denom}$  to create a LAT<sub>E</sub>X large fraction. So an *in-text* fraction, would look like this  $\frac{43x}{1698}$ , while a display math fraction would look like this:

$$
\frac{43x}{1698}
$$

Here are some more examples that use superscripts, subscripts,  $\frac{\frac{1}{\text{c}}}{\text{c}}$ There are some more examples that use supe<br>\sqrt (square root  $\sqrt{42}$ ), and \ldots (ellipsis ...):

$$
\begin{array}{ccc}\n\langle \text{fracA^{123} - 7}{T_5} \rangle & \Rightarrow & \frac{A^{123} - 7}{T_5} \\
\langle \text{frac11}\{\sqrt{75}\ldots\sqrt{123}\} \rangle & \Rightarrow & \frac{1}{\sqrt{75} \ldots \sqrt{123}}\n\end{array}
$$

### 4.0.3 Mathematical symbols and fonts

There are a large variety of mathematical symbols available in math mode in T<sub>E</sub>X and L<sup>AT</sup>E<sub>X</sub>. Listed here are just a few standard examples:

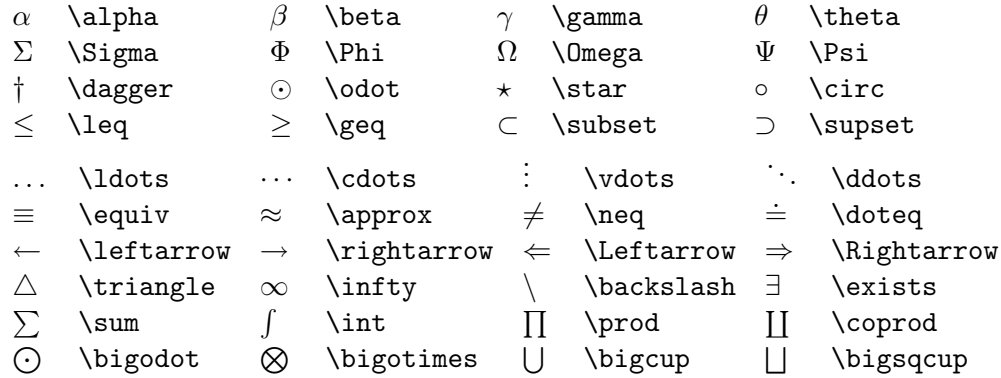

You can put a slash through a symbol by putting a  $\not$ not before it. Some additional mathematical symbols (like  $\sim$  and  $\bowtie$ ) are available by using the *latexsym* package. See any standard LAT<sub>E</sub>X book (like  $[1]$  or  $[2]$ ) for a complete list of mathematical symbols available in LAT<sub>EX</sub>. LAT<sub>EX</sub> also provides the following commands for changing type styles in math mode:

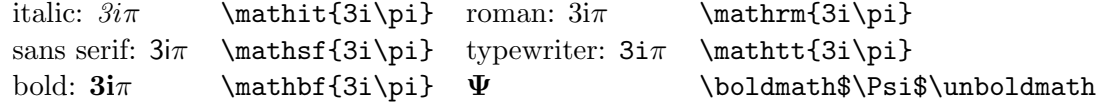

### 4.0.4 Other mathematical examples

Here are a few more examples of additional math modes in IATEX:

$$
\text{lim}_{n \rightarrow \infty} x = 1 \}
$$

\[\overbrace{w+\underbrace{x+y}\_b+z}^a\] =⇒ a  $\overline{w + x + y + z}$  $\sum_{b}$ b \begin{equation}  $x \ll 11$   $y_{2}$  + \cdots +  $y_{n}$ \end{equation} =⇒  $x \ll y_2 + \cdots + y_n \quad (4.1)$ \[ \begin{array}{cll} a+b+c & xy & x-y  $\setminus$ d+e & yz & y-z  $\setminus$ f & xz & z-x \end{array} \] =⇒  $a + b + c$  xy  $x - y$  $d+e$  yz  $y-z$ f  $xz \quad z-x$ \begin{eqnarray}  $x \& = \& 127y \ \setminus$  $y \> \& a+b+\cdot\cdot+m+\cdot\cdot\cdot\cdot\cdot$ & & n+o+p+q \end{eqnarray} =⇒  $x = 127y$  (4.2)  $y > a+b+\cdots+m+$  $n + o + p + q$  (4.3)

Use eqnarray\* instead of eqnarray to produce an equation array without equation numbers.

\usepackage{subeqn} can also be used in the preamble of your document to control subequation numbering. Then you can then use \subequations to start subequation numbering, \newsubequation to start a new set of subequations, or \nosubequations to turn off subequation numbering; at the start of a subequation line. Subequation numbering can span separate environments and can be turned off in a different environment than where it began. The \label and \ref commands can be used in subequations. Additionally, the subeqn package allows you use the \eqlabel command instead of \label, which allows you to refer to the whole equation at once. \eqlabel can be used anywhere within the subequation.

### <span id="page-16-0"></span>4.1 Lining up on a decimal point

Since LaTeX uses proportional-pitched fonts with different sized letters/numbers, it is normally difficult to align a group of numbers on a decimal point. One way to do this is to use the typewriter font which is a fixed-pitch font, while another way is to use the exact same number of letters on each side of the decimal point. A more satisfactory way to do this in a tabular environment is to split a number across two columns with a r@.l and then use the \multicolumn command to span columns in the header. For example:

\begin{tabular}{lr@{.}lr@{.}lr@{.}l} Group  $\& \mathcal{\Omega}{c}{\mathsf{Reading}}$ & \multicolumn ${2}{c}{Writing}\|\$ Fifth Grade & 3&32 & 76&52 \\ Sixth Grade & 219&927 & 114&9542\\ \end{tabular}  $\implies$  Fifth Grade 3.32 76.52 Group Reading Writing Sixth Grade 219.927 114.9542

You can also use  $\{\setminus\{fill}\}$  as a tabular formatting option to fill up blank areas in fixed width tables (tabular\*).

## <span id="page-17-0"></span>4.2 Under-/Over-Brackets and Parentheses

In standard LAT<sub>EX</sub> you can horizontally brace together a standard mathmatical expression with \underbrace and \overbrace, as follows:

 $\underbrace{a + \overbrace{b + \cdots + \gamma}^{24} + z}_{26}$ which produces:

$$
\underbrace{a+b+\cdots+y+z}_{26}
$$

26 Additionally, there is a LATEX package at Iowa State called mathbarr (available from http://css.ait.iastate.edu/Tex/Local/) that allows you to horizontally group together a mathematical expression using a bracket or a parenthesis, as well as the standard brace. Just add the mathbarr package statement to the preamble of your document:

```
\documentclass{article}
\usepackage{mathbarr}
\begin{document}
```
Once you do that, the following commands are available for your use: \overbrack, \underbrack, \overparen and \underparen. The use of the \overbrack, \underbrack, \overparen and \underparen are much the same as the \overbrace and \underbrace commands as shown:

```
$$ \overbrack{x+\cdots+x}^{k\rm\;times} \qquad
  \{\text{x+y+z}\_{\&0}\ \qquad
  \overparen{x+\cdots+x}^{k\rm\;times} \qquad
  \underparen{x+y+z}_{>\,0}$$
```
which produces:

| k times          | x + y + z   | k times          |             |
|------------------|-------------|------------------|-------------|
| $x + \cdots + x$ | $x + y + z$ | $x + \cdots + x$ | $x + y + z$ |
| $0$              | $0$         |                  |             |

The resultant grouping brackets and parentheses look a bit thick but are the exact same thickness as with the standard braces.

## <span id="page-18-0"></span>4.3 Hypothesis and Bold Lowercase Greek Characters

Two mathematical problems in LAT<sub>EX</sub> are creating hypothesis and bold, lowercase greek characters.

#### 4.3.1 Hypothesis

You can create your own environment in LAT<sub>EX</sub> for stating a hypothesis or theorem. For this type of problem, create a hanging indent style theorem by using the \newtheorem command in the preamble of your document:

```
\newtheorem{guess}{Hypothesis}[chapter]
Then, for each hypothesis enter:
```

```
\begin{guess}
\begin{minipage}[t]{4.5 in}
This is my theory which is correct which shows that my theory is correct and
it belongs to me and thus no one else. I composed this theory using two
separate experiments which I also created which are not contained in this
document at all.
\end{minipage}
\end{guess}
```
The output from my above example would look like this:

```
Hypothesis 4.1 This is my theory which is correct which shows that my theory is
                 correct and it belongs to me and thus no one else. I composed this
                 theory using two separate experiments which I also created which are
                 not contained in this document at all.
```
The **\newtheorem** command allows you to create an environment, which you name (in my example I named it guess), that will create for you a theorem-like environment that may optionally be numbered at a specified sectional unit level (in my example I numbered it at the chapter level). The \newtheorem command declaration should be placed in the preamble (between the \documentclass line and the \begin{document} line) but can also be placed anywhere in your document before the environment that it creates is used. The minipage command used with the \newtheorem environment gives the hanging indent-style output that major professors and thesis committee members often look for in a thesis-style paper.

### 4.3.2 Bold, Lowercase Greek Characters

Bold, lowercase greek characters used to be troublesome to create in LATEX but now the current version of LAT<sub>EX</sub> makes it much easier to get these characters. To get an uppercase greek bold letter, simply use \mathbf such as \$\mathbf{2^{ft} \Psi \psi}\$ to produce:

 $\mathbf{2}^{\mathbf{ft}}\mathbf{\Psi}\psi$ 

This gets you bold uppercase greek letters but not bold lowercase greek letters. To get bold lowercase greek letters, you need to use the \boldmath command instead such as \boldmath \$2^{ft} \Psi \psi\$ \unboldmath to produce:

 $2^{ft}\Psi\psi$ 

## <span id="page-19-0"></span>4.4 Putting a Box around a Parbox with Math Formula

Some professional publications encourage you to put a box around a parbox that contains math formula centered on the page like in displaymath mode. You can do this using the **\framebox** and **\parbox** commands. Here is a text-only example:

```
This is a line of text.
\framebox{\parbox[t]{1 in}{This is a box aligned along its top
line.}} AND
\framebox{\parbox[b]{1.5 in}{Now a slightly wider box aligned
on its bottom line.}}
```
which produces:

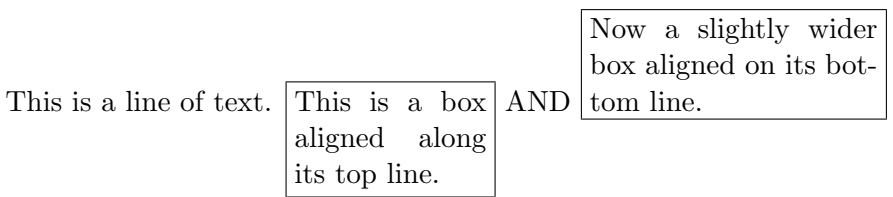

While here is something with a centered math equation:

```
\begin{center}
\framebox{\parbox[b]{2 in}{This is a centered box with a math formula
somewhere ${\displaystyle\int_a^b f(x)\, dx}$ inside it.}}
\end{center}
```
which produces:

This is a centered box with a math formula somewhere  $\int^b$ a  $f(x) dx$  inside it.

## <span id="page-20-0"></span>4.5 The Amsmath and Latexsym Packages

If you don't find what you need in standard LAT<sub>EX</sub> then you might try using the amsmath package that was created for mathematicians by the American Mathematical Society. The amsmath package is a L<sup>AT</sup>FX version of amstex and is described in detail in "The L<sup>AT</sup>EX Companion"  $(3)$ ). The amsmath package gives you some nice additions to standard LATEX mathematics also the latexsym package gives you some additional mathematical symbols that are not in standard LATEX.

# <span id="page-21-0"></span>Capítulo 5

# Accents and Writing in Español with the Babel Package

## <span id="page-21-1"></span>5.1 General LATEX Accents and Babel

LATEX by default contains many accents and Non-English symbols:

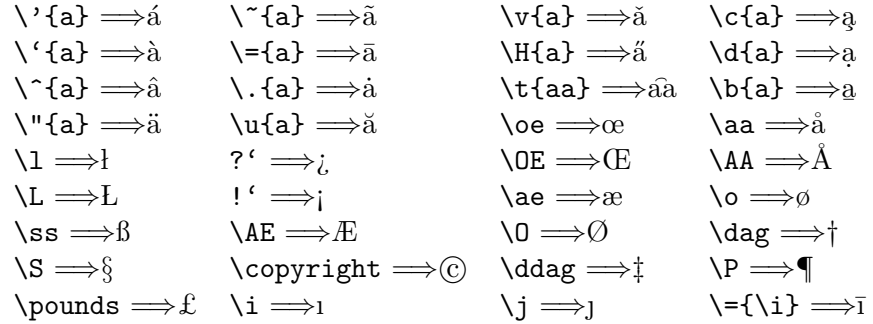

However, if you are going to be writing a long passage or an entire document in a language other than English then standard LAT<sub>EX</sub> can be cumbersome. There is a package called babel which allows you to make another language "standard" in an English LATEX document. An example of spanish Babel follows but the current full version of LATEX contains language files for: Afrikaans, Bahasa, Basque, Breton, Bulgarian, Catalan, Croatian, Czech, Danish, Dutch, English, Esparanto, Estonian, Finnish, French, Galician, German, Greek, Hebrew, Hungarian, Icelandic, Interlingua, Irish Gaelic, Italian, Latin, Lower Sorbian, North Sami, Norwegian, Polish, Portuguese, Romanian, Russian, Scottish Gaelic, Spanish, Slovakian, Slovenian, Swedish, Serbian, Turkish, Ukrainian, Upper Sorbian and Welsh. . . and others.

To load a babel package, use: \usepackage[spanish,english]{babel}

If you list more than one babel option, the last option that you choose will be active when your document begins. You can switch to another language, like I did for this chapter, by using the **\selectlanguage** command:

```
\selectlanguage{spanish}
```
General babel package information and some specific language information can be found in "The LAT<sub>EX</sub> Companion"  $(3)$ ). Specific package information can be found at CTAN (the Comprehensive T<sub>E</sub>X Archive Network: http://www.ctan.org/tex-archive/macros/latex/required/babel/.

### <span id="page-22-0"></span>5.2 Using Spanish Babel: An Extended Example

Hola! The easiest way to create a document in Spanish with LAT<sub>EX</sub> is to use the spanish option within the Babel package:

### \usepackage[spanish]{babel}

which is normally placed in the preamble to your document.

The spanish babel package automatically changes all the heading and titling information that LATEX creates for your document into Spanish. For instance, LATEX changes figures from 'Figure' to 'Figura', a 'Table' gets changed to a 'Tabla' and the 'Table of Contents' becomes 'Índice General'.

The spanish babel package also includes some shorthand options for writing in Spanish as well as also including the standard Spanish symbols available in normal LAT<sub>E</sub>X. Table [5.1](#page-23-0) shows a summary of all Spanish symbols available in the LATEX spanish babel package.

Here is an example of a paragraph written with spanish babel:

Esta es Gabriela Sabatini, de la Argentina. Yo también juego al tenis, pero no soy bueno y famoso como ella. Sólo comencé a jugar al tenis el a no pasado. Compré una raqueta y tres pelotas y practiqué con un experto en una cancha de la universidad. Este a no gané varios partidos, pero perdí el campeonato. ¡Qué mala suerte!<sup>[1](#page-22-1)</sup>

which was produced from the following lines of LAT<sub>EX</sub> code:

<span id="page-22-1"></span> $<sup>1</sup>$ <sub>i</sub>El Camino! A Cultural Approach to Beginning Spanish (fourth edition) by Nicholas,</sup> Swietlicki, Dominicis & Neale-Silva, 1990, McGraw-Hill, page 157.

Cuadro 5.1: Spanish Characters Available in the LATEX Spanish Babel Package

<span id="page-23-0"></span>

| ?                 | $\ddot{?}$           | ، ?                        | i,                   |
|-------------------|----------------------|----------------------------|----------------------|
| Ĩ                 | İ                    | i,                         | i<br>Ü               |
| "u                | ü                    | "U                         |                      |
| "                 | $\ll$                | ">                         | $>\!\!>\!\!$         |
| "o                | $\cdot^{\circ}$      | "a                         | $\cdot^{\mathrm{a}}$ |
| $\setminus a$     | $\acute{\mathrm{a}}$ | $\setminus A$              | Á                    |
| \'e               | $\acute{\text{e}}$   | $\setminus$ 'E             | É                    |
| \'{\i}            | í                    | $\setminus \mathbb{I}$     | Í                    |
| $\backslash$ 'o   | ó                    | $\setminus 0$              | Ó                    |
| \'u               | ú                    | $\setminus$ <sup>'</sup> U | Ú                    |
| $\setminus n$     | ń                    | $\setminus$ 'N             | Ń                    |
| ~n                | $\mathbf n$          | $\sim_{\text{N}}$          | $\mathbf N$          |
| $\setminus$ " –   |                      | $\vee$ "                   | $\cdot$              |
| $\langle \; , \;$ | $\acute{\text{ }}$   | <b>\cc</b>                 | ì                    |

\spanishhyphenmins ΘΘ \today 28 de enero de 2011

```
\'Esta es Gabriela Sabatini, de la Argentina.
Yo tambi\'en juego al tenis, pero no soy bueno y
famoso como ella.
S\'olo comenc\'e a jugar al tenis el a~no pasado.
Compr\'e una raqueta y tres pelotas y practiqu\'e
con un experto en una cancha de la universidad.
Este a~no gan\'e varios partidos, pero perd\'{\i} el
campeonato. !'Qu\'e mala suerte!
```
A complete spanish babel example spanishbabel.tex is available at the Iowa State Tex web site: http://css.ait.iastate.edu/Tex/.

Adios!

# <span id="page-24-0"></span>Chapter 6

# Creating a Presentation with **LAT<sub>F</sub>X**

One of the key advantages to LAT<sub>EX</sub> is that you can use LAT<sub>EX</sub> to create mathematical formulas and information. If you need to do this for a presentational handout or a technical presentation, there are a couple of options that you can choose from with LAT<sub>EX</sub> in order to preserve your mathematical display and make the transition from paper to presentation.

## <span id="page-24-1"></span>6.1 The Slides Documentclass

A traditional way to create a presentation with LAT<sub>E</sub>X is to use the slides document class. Within the slides document file, you would start your document as normal for a standard-style overheard set of slides: \documentclass{slides}; or as follows for a more presentational, landscape set of slides:

```
\documentclass[landscape]{slides}
\usepackage[landscape]{geometry}
```
Then each page or slide in your handout would contain the slide environment:

```
\begin{slide}
  GNATS and GNUS
\end{slide}
```
The slides documentclass fonts are made much larger than a traditional LATEX document and LATEX commands that don't make sense within a slideslike area such as the table and figure environments, sectional commands and page-breaking commands; are not allowed.

However, you can setup your own set of sectional-like commands in the preamble of the document:

```
\documentclass{slides}
\usepackage[pdftex]{graphicx}
\usepackage{fancybox}
%\usepackage{color}
\newcommand{\topic}[1]{%
  \noindent
  \begin{center}
    \bfseries
    \shadowbox{#1}%
  \end{center}}
\newcommand{\subtopic}[1]{%
  \noindent
  \ovalbox{
  \begin{minipage}{\textwidth}
    \bfseries
     #1 %
  \end{minipage}}}
```
So using this method an individual slide would be something like:

\begin{slide} \topic{General Flash Information}

\vspace\*{-.25 in} Adobe Flash is a software authoring tool for the Web.

\subtopic{Starting Flash}

```
\vspace*{-.25 in}
\small
To begin Flash on a Macintosh, have the Finder active and go under
```
The slides documentclass can use a standard title page and most other standard LATEX commands. More information on the slides documentclass can be found in any standard LAT<sub>EX</sub> manual or online you might try going to: http://texblog.wordpress.com/2008/01/21/create-your-slides-presentations-with-latex/

### <span id="page-26-0"></span>6.2 The Beamer Documentclass

The beamer documentclass is a new approach to doing more of a Powerpointlike presentation with LAT<sub>EX</sub>. You start off a Beamer document by declaring the documentclass then choosing a theme for your presentation and giving title page information:

```
\documentclass{beamer}
\usetheme{default}
\title{A Rift in Time}
\author{Joe Struss}
\institute{Lakeland Shores}
\begin{document}
```
There are many themes to choose from named after the various cities where the Beamer's author and collaborators have made Beamer presentations like: Boadilla, Warsaw, Madrid, Pittsburgh, Rochester, Copenhagen, Malmoe and Singapore. Other options include color themes, inner themes and outer themes. A good Beamer Quickstart Guide showing a lot of the themes and options can be found at: http://www.math.umbc.edu/~rouben/beamer/.

Then each slide in your Beamer document is a frame-environment within LATEX with the added ability to give each frame a title or to use your title information by using the standard \titlepage command:

```
\begin{frame}
\titlepage
\end{frame}
```

```
\begin{frame}{Introduction}
This is a short introduction.
\end{frame}
```
One of the nice features of Beamer is that you can delay parts of the page appearing on the screen with the Animation overlay options that come with Beamer like the \pause and  $\mathsf{<}n$  > commands:

```
\begin{frame}{Following on}
\begin{itemize}
\pause \item Hello
\pause \item Jello
\pause \item Mellow
```

```
\end{itemize}
\end{frame}
\begin{frame}{Continuing on}
\begin{itemize}
\item<2-3> appears on 2nd and 3rd
\item<3> appears on 3rd only
\item<4-> appears from 4th on
\item<5-> appears from 5th on
\end{itemize}
\end{frame}
```
Beamer is a terrific tool for creating a Powerpoint-like presentation with LATEX but does take a little time to learn the package and all the options you have to choose from within Beamer. A quick introduction to Beamer can be found here: http://www.math-linux.com/spip.php?article77

While complete Beamer information can be found at CTAN: http://www.ctan.org/tex-archive/macros/latex/contrib/beamer/doc/beameruserguide.pdf.

## <span id="page-27-0"></span>6.3 3-D Objects

Another new LATEX development is the option to add 3-D objects within a PDF. MeshLab and U3D can be used for doing this sort of thing and can add a whole new dimension to a paper or a presentation.

Complete MeshLab information with links to U3D document information can be found at: http://meshlab.sourceforge.net/

An example of using MeshLab/U3D within a L<sup>AT</sup>EX document can be found at:

http://meshlab.sourceforge.net/wiki/images/c/cc/Laurana.pdf Quite remarkable.

# <span id="page-28-0"></span>Appendix A

# Font Types and Styles

There are four characteristics that can describe any font: shape, series, family and size. LAT<sub>EX</sub> allows you to individually change each of these characteristics for any textual item within a document. The type styles (shape, series and family) can also be invoked in either a "closed form" as a command \cmd{the} or in an "open form" as a declaration {\decl the}. The "closed form" is useful for changing a word or two of text while the "open form" when used without a brace is useful for changing large sections of text. Here are some examples from each of the four groups (\*- default):

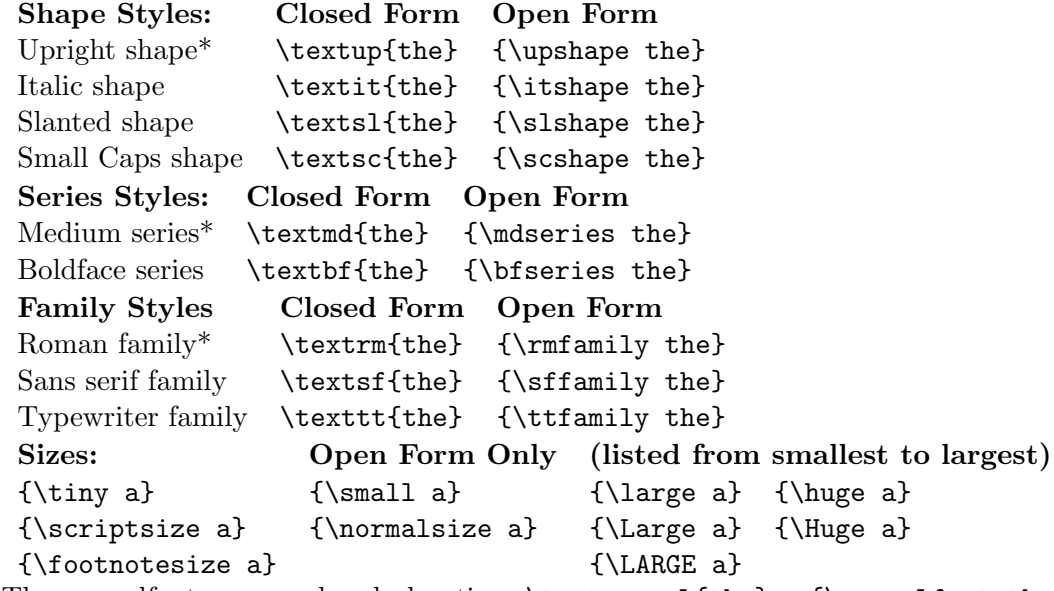

The normalfont command or declaration: \textnormal{the} or {\normalfont the} returns the text to the default font for that documentclass.

# <span id="page-29-0"></span>Appendix B

# PDF Files and .EPS Graphics

Previous versions of LAT<sub>EX</sub> (and current users of LAT<sub>EX</sub> who want to use the standard LATEX compiler) can only use .ps and .eps graphics; but those graphic types cannot be put directly into a PDF document for use with PDFLAT<sub>EX</sub> which is the most popular current LAT<sub>EX</sub> compiler. To get around this— if you have a .ps or .eps graphic that you would like to use in your document- try using the epstopdf package immediately after the graphicx package in your document preamble. The epstopdf package will try and convert your .ps or .eps graphic into a pdf before including it in your document. Just after your document starts, you can also use the command:

\DeclareGraphicsExtensions{.jpg,.pdf,.mps,.png} which declares a suffix for your graphic files so you don't have to declare it with every \includegraphics command:

### \includegraphics{nook2c}

By default, the normal graphicx package without the pdftex option will be looking for files ending in .ps if a suffix isn't given. So this allows for increased compatibility for switching between the LAT<sub>E</sub>X and PDFLAT<sub>E</sub>X compilers if you just leave off the suffix on your graphic files.

# <span id="page-30-0"></span>Appendix C

# General LAT<sub>E</sub>X Information

#### Local Iowa State information on LAT<sub>EX</sub> can be found at:

http://css.ait.iastate.edu/Tex/

included in this web site are links to the isuthesis package, the isuthesis documentclass files, the isuthesis1file package and the isuthesis template files; amongst other local sundries.

You can download a full version of LAT<sub>EX</sub> to use on most standard microcomputers currently in use from the TEX User's Group. The TeX User's Group is the international home for use of LAT<sub>EX</sub> and T<sub>EX</sub> throughout the globe. This central source for all wisdom and knowledge that is LATEX and Tex related can be found at:

http://www.tug.org/

# <span id="page-31-0"></span>Appendix D

# Basic LAT<sub>EX</sub> Commands on Project Vincent or a UNIX system

To use LATEX on Project Vincent or a standard UNIX system, you will need to use the following set of commands:

- $%$  add web2c needs to be entered once during a session to access the web2c locker and make LAT<sub>EX</sub> commands available for your use (Project Vincent only).
- $%$  pdflatex filename.tex compiles a LAT<sub>E</sub>X file, checks for correct syntax and if there are no errors produces a filename.pdf file as a result. The pdflatex command requires all graphic files to be .pdf or .jpg in format instead of the standard LAT<sub>EX</sub> postscript (.ps) graphic file.

If you get a ? then you have an error in your file. Enter  $X$  to exit the compiler, correct your error and then recompile your filename.tex all over again. You can also enter a ? to get other options.

 $%$  latex filename.tex — compiles a  $\mathbb{F}$ F<sub>E</sub>X file, checks for correct syntax and if there are no errors produces a filename.dvi file.

If you get a ? then you have an error in your file. Enter  $X$  to exit the compiler, correct your error and then recompile your filename.tex all over again. You can also enter a ? to get other options.

 $%$  add ghost — needs to be entered once during a session to access the ghost locker and make Ghostscript commands available for your use (Project Vincent only).

- $\%$  xdvi filename.dvi allows you to view the .dvi output from your LAT<sub>E</sub>X file. The xdvi normally will not display document graphics. You must use add ghost to add the ghost locker and thus give Ghostscript capabilities to xdvi in order to show postscript graphic files within xdvi. This command will only work in an X-Windows environment like a Project Vincent workstation.
- $%$  dvips filename.dvi creates a filename.ps file out of your filename.dvi file which you can then print with the lpr command.
- $\%$  gs filename.ps allows you to view the .ps output including graphics from your LATEX file. This command will only work in an X-Windows environment like a Project Vincent workstation.
- $%$  ispell -t filename.tex will spell check a LAT<sub>EX</sub> document and ignore LATEX commands and symbols. Once you are inside of ispell enter a ? for additional commands and information.

Here is a sample set of commands that are used to compile and display the latex file named **one.tex**. Only enter what is listed in bold; for example, latex one.tex— as the  $\%$  is simply the UNIX prompt.

% add web2c - adds the web2c locker (needs to be done once per session).  $%$  pdflatex one.tex - compiles one.tex with LAT<sub>E</sub>X and produces a pdf file named one.pdf.

% latex one.tex - compiles one.tex with LATEX and produces a dvi file named one.dvi.

% add ghost - adds the Ghostscript locker (needs to be done once per session).

- % xdvi one.dvi views the one.dvi file with the xdvi previewer.
- % dvips one.dvi creates a one.ps for use in printing.
- % lpr one.ps prints the file named one.ps.
- % ispell -t one.tex checkes one.tex for spelling errors using the -t option in ispell.

If you are using LATEX on a Windows or Macintosh, you would normally compile your .tex document with the PDFLATEX compiler by pressing a Build or Compile button and then simply view the resulting .pdf file. See [\[4\]](#page-33-1) for more information

# References

- <span id="page-33-2"></span><span id="page-33-0"></span>[1] *ET<sub>E</sub>X User's Guide and Reference Manual* by Leslie Lamport; Standard LATEX manual with lots of useful information. A little expensive because it is the "official" LATEX book.
- <span id="page-33-3"></span>[2] A Guide to  $\cancel{B}T\cancel{p}X$  by Helmut Kopka and Patrick W. Daly; A great, less expensive LAT<sub>E</sub>X book that covers both standard LAT<sub>E</sub>X and gets into some IATEX information regarding graphics.
- <span id="page-33-4"></span>[3] The LAT<sub>E</sub>X Companion by Goosens, Mittelbach and Samarin; The "official" follow-up guide to Lamport's book. Terrific information on LATEX packages but still a little pricey.
- <span id="page-33-1"></span>[4] Installing  $T_{FX}/\mu_{TFX}$  on a Windows or Macintosh System by Joe Struss; A step-by-step guide to installing LAT<sub>EX</sub> on a Windows or Macintosh system including information on running an initial LAT<sub>E</sub>X file and adding the local isuthesis package to your system. Available as a free download from: http://css.ait.iastate.edu/Tex/classes.html
- [5] The isuthesis Package by Joe Struss; More information than you would ever want on the isuthesis package, the isuthesis1file package and the isuthesis document class; any of which can be used to produce a thesis at Iowa State University. Available as a free download from: http://css.ait.iastate.edu/Tex/classes.html